#### Debugging Techniques for C Programs

## **Debugging Basics**

- Will focus on the gcc/gdb combination.
- • Will also talk about the ddd gui for gdb (lots of value added to gdb).
- $\bullet$  First, debugging in the abstract:
	- Program *state* is a snapshot of all variables, PC, etc.
	- A statement in your program transforms one program state into another.
	- You should be able (at some level) to express what you expect the state of your program to be after every statement.
	- Often state *predicates* on program state; i.e., "if control is here, I expect the following to be true."
- •Map into a toy example.

#### **Small Example: ave.c**

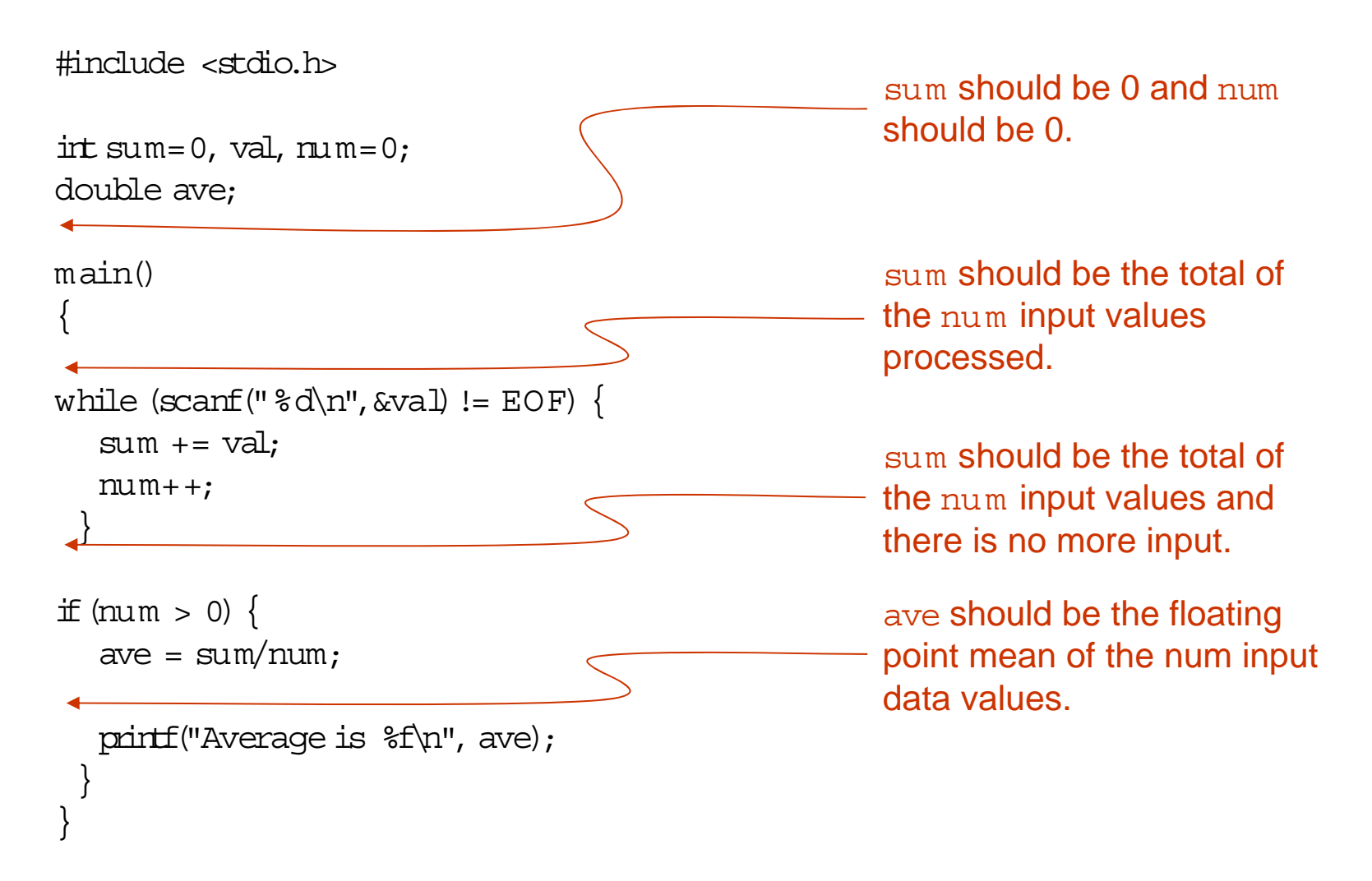

#### **Small Example: ave.c**

```
% a.out1Average is 1.000000
% a.out1\mathcal{L}3Average is 2.000000
% a.out1\mathcal{L}34Average is 2.000000
Experienced programmer can probably "eyeball debug" the
program from this output
```
### **Using gdb**

- $\bullet$ Make sure to compile source with the -q switch asserted.
- $\bullet$ In our case, gcc -g ave.c
- $\bullet$  *Breakpoint*: line in source code at which debugger will pause execution. At breakpoint, can examine values of relevant components of program state. break command sets a breakpoint; clear removes the breakpoint.
- $\bullet$  Diagnostic  $\text{print}$ () crude, but effective way of getting a snapshot of program state at a given point.
- Once paused at a breakpoint, use gdb  $\operatorname{print}$ , or  $\operatorname{display}$  to show variable or expression values. display will automatically print values when execution halts at breakpoint.
- $\bullet$  From a breakpoint, may  $\text{step}$  or  $\text{next}$  to single step the program. step stops after next source line is executed. next similar, but executes functions without stopping.

### **Using gdb**

- $\bullet$  May find out where execution is, in terms of function call chain, with the where command; also shows function argument values.
- Apply some of this in context of bogus averaging program.
- $\bullet$  To make things easier, put the problematic data set in a file named data.

% a.out < dataAverage is 2.000000

% gdb a.out

GNU gdb 6.1

Copyright 2004 Free Software Foundation, Inc.

G DB is free software, covered by the GNU General Public

License, and you are welcome to change it and/or distribute

copies of it under certain conditions.

Type "show copying" to see the conditions.

There is absolutely no warranty for GDB. Type "show warranty" for details.

This GDB was configured as "i586-suse-linux"...Using host libthread\_db library "/lib/tls/libthread\_db.so.1".

(gdb)

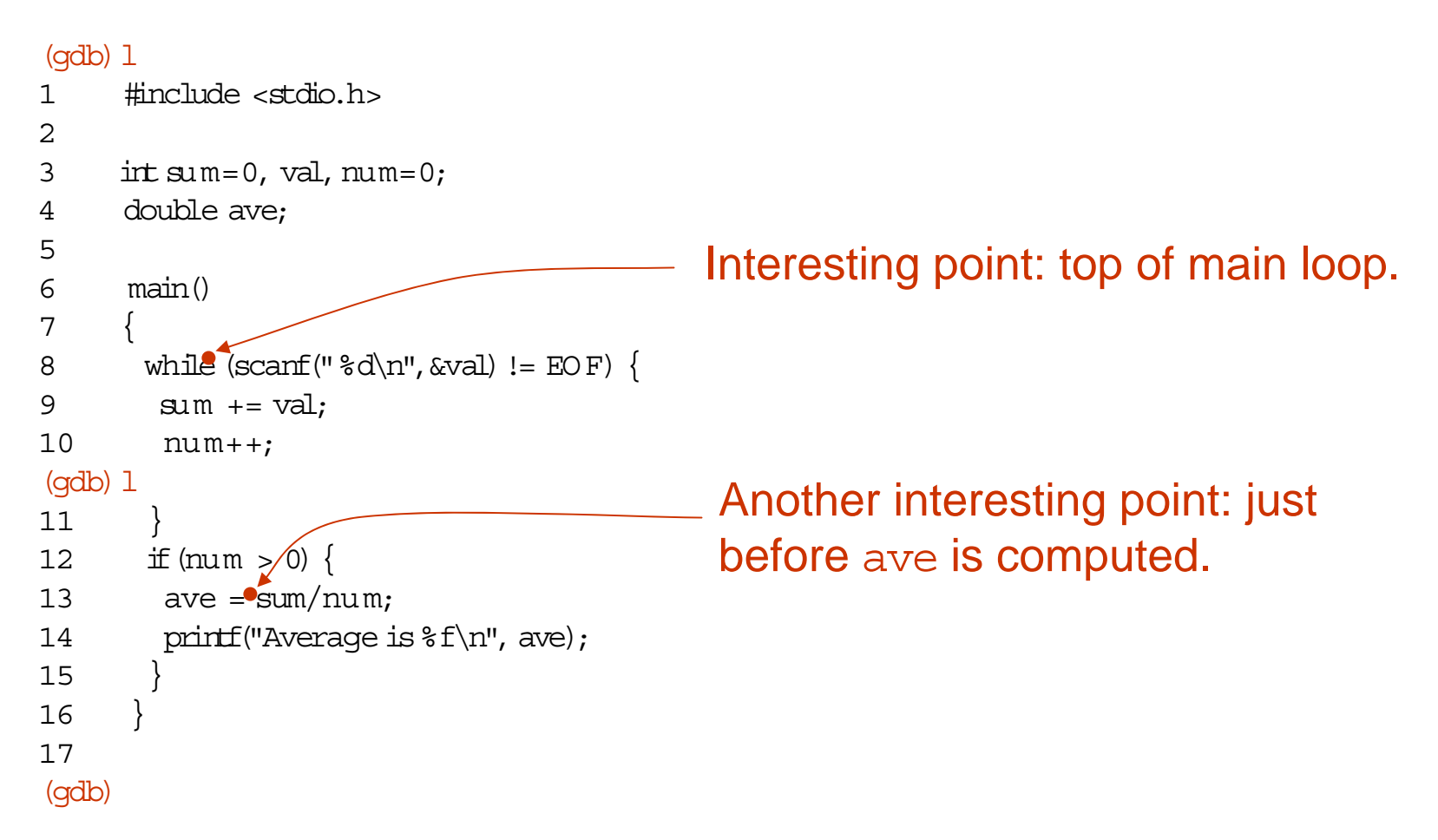

```
(gdb) break 8
Breakpoint 1 at 0x80483dc: file ave.c, 
line 8.
(gdb) break 13
Breakpoint 2 at 0x8048414: file ave.c, line 13.
(gdb) display num
(gdb) display val
(gdb) display sum
(gdb) 
r < data
Starting program: 
/home/jmayo/courses.d …
Breakpoint 1, main () at ave.c:8
8 while (scanf("ad\n', dxal) := EOF) {
3: sum = 0
2: \text{ val } = 01: m \cdot m = 0(gdb) c
Continuing.
Breakpoint 1, main () at ave.c:8
8 while (scant(" %d\nu", &\nabla) != EOF)3: sum = 1
2: \text{val} = 1
```

```
1: num = 1
```
(gdb) c

Continuing.

```
Breakpoint 1, main () at ave.c: 8
8 while (scanf("ad\n',aval) = EOF)3: sum = 32: \text{val } = 21: m \equiv 2(gdb) c
Continuing.
Breakpoint 1, main () at ave.c: 8
```

```
8 while (scanf("ad\n",dxal) \models EOF)3: sum = 6
2: val = 31: num = 3
```

```
(gdb) c
```
Continuing.

```
Breakpoint 1, main () at ave.c: 8
8 while (scanf("ad\n",dxal) \models EOF)3: sum = 10
2: val = 41: num = 4(gdb) c
Continuing.
```
Breakpoint 2, main () at ave.c:13 13  $ave = sum/num;$ 3: sum = 10 $2: val = 4$ 1:  $num = 4$ 

#### (gdb) n

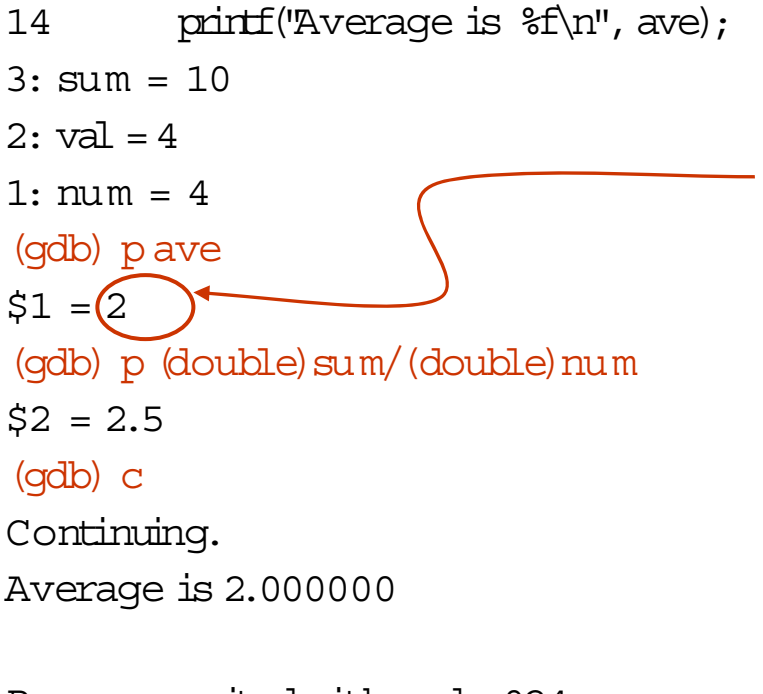

```
Program exited with code 024.
(gdb) q
%
```
Everything fine until ave is computed. Integer division the problem.

> Evaluate expression inside gdb to validate our reasoning.

#### **A GUI for gdb: ddd**

- $\bullet$ The ddd program is just a GUI front-end for gdb.
- $\bullet$  Value added three main ways:
	- $-$  Can mouse left on source line, then mouse left on <code>Break</code> at() to set a breakpoint. Or mouse right on a source line and set a breakpoint in the menu that pops up.
	- Can mouse left on variable, then mouse left on  $\text{Print}$  () or  $Display()$  to examine data values. Or get value displayed at bottom of ddd window by ``mouse hovering'' over a variable name.
	- Displayed values graphically displayed. Click on a pointer value, graphically display thing pointed to. Visualize complex linked data structures.
- •Play with inorder tree traversal program.

### **Using ddd (inorder.c)**

Introduce a pointer-related bug into the program by modifying the inorder() function:

```
void inorder(r)
struct node *r;
{
  inorder(r->left);
  printf("%c",r->data);
  inorder(r->right);
}
```
#### Formerly:

if  $(r := \text{NILNODE})$  { inorder(r->left); printf("%c",r->data); inorder(r->right);

. . . . .

}

### **Quickie Post Mortem Debugging (inorder.c )**

 $%$  a.out

Segmentation fault (core dumped)

CS3411 Debugging 15 % gdb a.out core  $GNU$  gdb  $6.1$ . . . . . . . . . .Core was generated by `./a.out core'. Program terminated with signal 11, Segmentation fault. . . . . . . . . . .Reading symbols from /lib/tls/libc.so.6...done. Loaded symbols for /lib/tls/libc.so.6 Reading symbols from /lib/ld-linux.so.2...done. Loaded symbols for /lib/ld-linux.so.2 #0 0x080484d5 in inor<mark>der (r=0x0))</mark> at buggy jinorder.c:38  $38$  inorder(r->left); (gdb) Function in which segfaulted. Arguments to function. Line of source where segfaulted.

#### **Quickie Post Mortem Debugging (inorder.c )**

(gdb) where

- #0 0x080484d5 in inorder(r=0x0) at buggy\_inorder.c:38
- #1 0x080484dd in inorder(r=0x804a008) at buggy\_inorder.c:38
- #2 0x080484dd in inorder(r=0x804a028) at buggy\_inorder.c:38
- #3 0x080484dd in inorder(r=0x804a048) at buggy\_inorder.c:38
- #4 0x080484dd in inorder(r=0x804a068) at buggy\_inorder.c:38
- #5 0x08048479 in main () at buggy\_inorder.c:21

The above listing walks back the call chain as it was at the moment of the segfault.

Clear that we dereferenced a null pointer in a call to  $inorder()$  at a leaf node of the binary tree.

```
DDD: /home/f85/kearns/courses.d/cs315-S03.d/slides.d/debug.d/buggy_inorder.c
                                                                                                        Edit View
 File
                       Program
                                   Commands
                                                  Status
                                                           Source
                                                                      Data
                                                                                                          Help
                                            酶
                                                                                      \oplus\overline{\infty}ą
                                                                                                    虁
                                     ತಾ
                                                   sinhGG)
                                                                Print Display
                                                                                             G.
0: buggy_inorder.c:21
                                   Lookup Find»
                                                                               Plot
                                                                                     Show Rotate
                                                                                                          Undisp
                                                  ClearMatch
 #include <stdlib.h>
#define NILNODE (struct node *)0
struct node {
   char data:
   struct node *left, *right;
\overline{\mathbf{3}}:
main()÷
   struct node *gimme(), *n1, *n2, *n3, *n4, *n5, *n6, *n7;
   void inorder();
  n1 = gimme('a', NILNODE, NILNODE);<br>n2 = gimme('b', NILNODE, NILNODE);<br>n3 = gimme('c', n1, n2);<br>n4 = gimme('d', NILNODE, NILNODE);<br>n5 = gimme('e', n3, n4);<br>n6 = gimme('f', NILNODE, NILNODE);<br>n7 = gimme('g', n5, n6);
  mnorder(n7);
   print(f(\n^n),₹
struct node *gimme(val, 1, r)
char val:
struct node *1, *r;
   struct node *tmp;
   tmp = (struct node *) mailoc(sizeof(struct node));Copyright © 1995-1999 Technische Universität Braunschweig, Germany.
 Copyright © 1999-2001 Universität Passau, Germany.
 (qdb) break buggy_inorder.c:21
 Breakpoint 1 at 0x80484e6: file buggy_inorder.c, line 21.
 (gdb) [
\Delta Show the current program state
```

```
DDD: /home/f85/kearns/courses.d/cs315-S03.d/slides.d/debug.d/buggy_inorder.c
                                                                                                                   Edit View
                                       Commands
 File
                         Program
                                                       Status
                                                                 Source
                                                                             Data
                                                                                                                    Help
                                                繭
                                                                                              EL
                                                                                                                      35Ż
                                                                         9
                                                                                       An.
                                                                                                               諁
                                         \mathbf{y}_0GG)
                                                                      Print Display
                                                                                                       €
                                                        km<sub>0</sub>0: buggy inorder.c:21
                                       Lookup Find»
                                                                                       Plot<sub>1</sub>
                                                                                                                     Undisp
                                                       ClearUatch
                                                                                              Show Rotate
 #include <stdlib.h>
#define NILNODE (struct node *)0
struct node f
   char data:
   struct node *left, *right;
3:
main()÷
   struct node *qimme(), *n1, *n2, *n3, *n4, *n5, *n6, *n7;
   void inorder(j);
   n1 = gimme('a', NILNODE, NILNODE);<br>n2 = gimme('b', NILNODE, NILNODE);<br>n3 = gimme('c', n1, n2);<br>n4 = gimme('d', NILNODE, NILNODE);<br>n5 = gimme('e', n3, n4);<br>n6 = gimme('f', NILNODE, NILNODE);<br>n7 = gimme('g', n5, n6);<br>mporde
  \mathsf{f}(\mathsf{m}) and \mathsf{f}(\mathsf{m}) and \mathsf{f}(\mathsf{m}) and \mathsf{f}(\mathsf{m})print(f("n");
ł.
struct node *gimme(val, 1, r)
char val:
struct node *1, *r;
   struct node *tmp;
   tmp = (struct node *) mailloc(sizeepf(struct node));(gdb) run
 Starting program: /home/f85/kearns/courses.d/cs315—S03.d/slides.d/debug.d/a.out
Breakpoint 1, main () at buggy_inorder.c:21
 (gdb)]
  Starting program: /home/f85/kearns/courses.d/cs315-S03.d/slides.d/debug.d/a.out
```
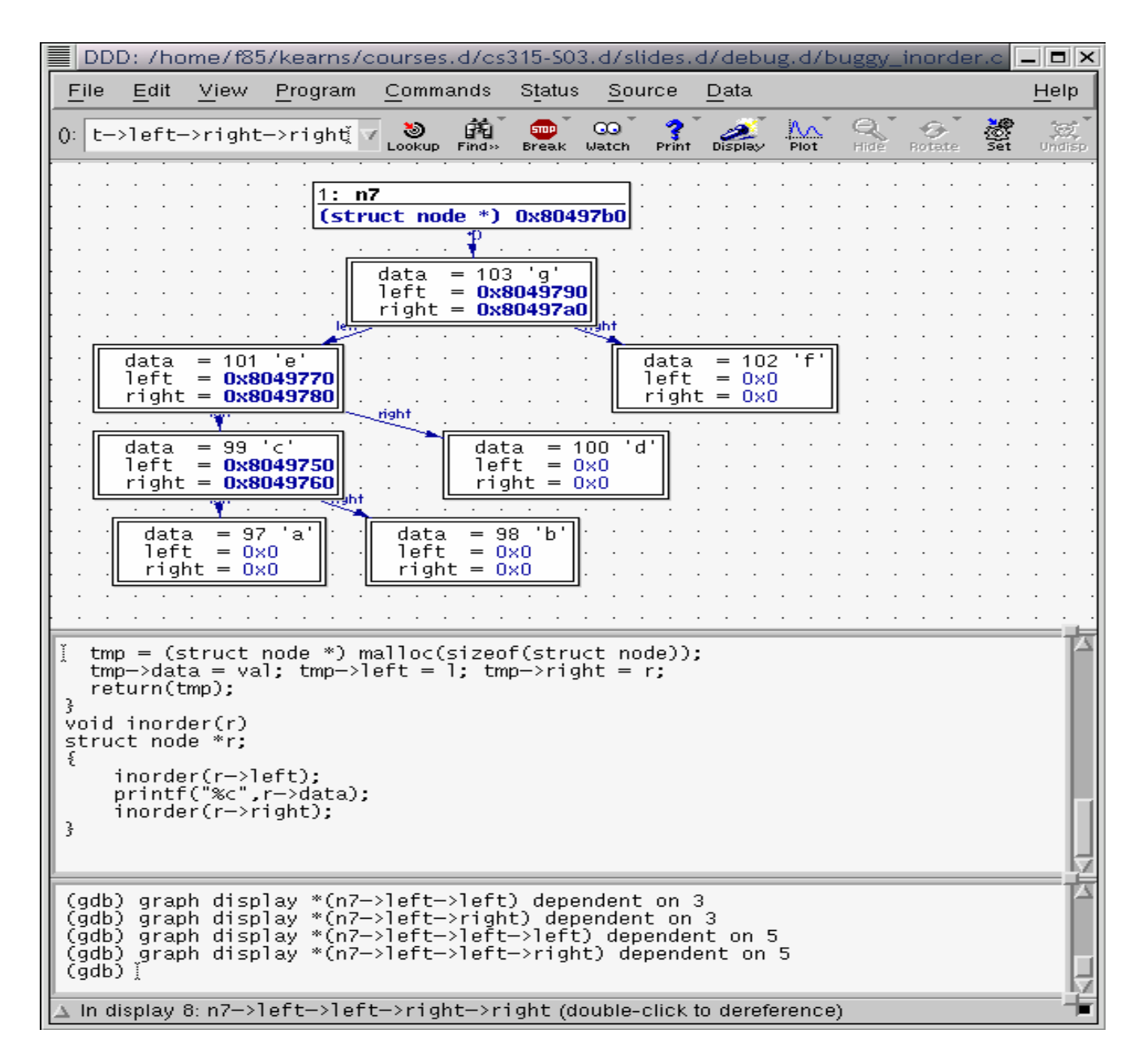

# **Debugging Tips**

- Examine the most recent change
- •Debug it now, not later
- $\bullet$ Read before typing
- $\bullet$ Make the bug reproducible
- $\bullet$ Display output to localize your search
- Write a log file
- Use tools
- Keep records